## Using Season Stats **with StatBroadcast Systems**

Last Rev: Feb. 3, 2011 StatBroadcast Systems www.statbroadcast.com

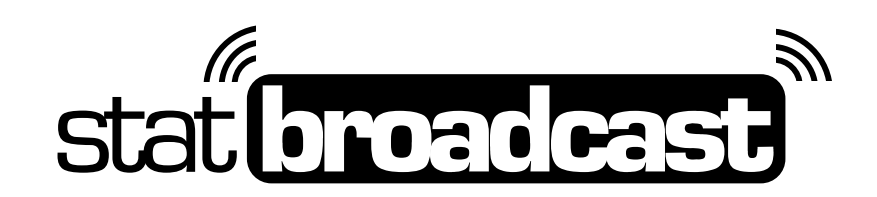

## Using Season Stats

StatBroadcast currently offers season stats support for its football, basketball and baseball products. By loading season stats information for one or both teams, your stat interface can display real-time, updating season stats alongside regular game stats.

Please note: These instructions are for Football and Basketball events only. For Baseball/ Softball season stats, you will need to use StatCrew's interface for loading CAP files, and the season stats will then be automatically included in your game's XML file.

## Generating Season Stats in StatCrew

Launch the StatCrew Season Reports window for the selected sport. Click on the menu titled '**Cumes**' and select '**XML output**.' You may hit OK on the next dialog box without filling in any information.

You should now have the 'XML Output' window displayed on your screen. Click on the '**Copy**' menu and select '**Copy to File**' and save the file to a convenient location.

Please note: You will need to make sure you have loaded all home and road gamefiles into the computer you are doing this from so that you are generating a current and up-to-date season stats file.

## Uploading Season Stats to StatBroadcast

Login to the StatBroadcast Admin Control panel with your school or event's username and password at **http://www.statbroadcast.com/admin** and complete the following steps:

- Under **Current and Upcoming Events**, find and click on the link for your event to get to the **Change Event Settings** page.
- Find the heading labeled '**Event Season Stats**' and click the **+** icon to expand the section.
- Click on the '**Upload Files**' button and follow the on-screen instructions to send your stats.
- Once your file has been successfully uploaded, season stats will be automatically activated for the event.